## So richten Sie Ihren VOLhighspeed Internetzugang und Ihre AVM FRITZ!Box ein:

Sie haben eine Internet-Anschluss von VOLhighspeed und möchten diesen nun einrichten? Wir zeigen Ihnen wie's richtig geht.

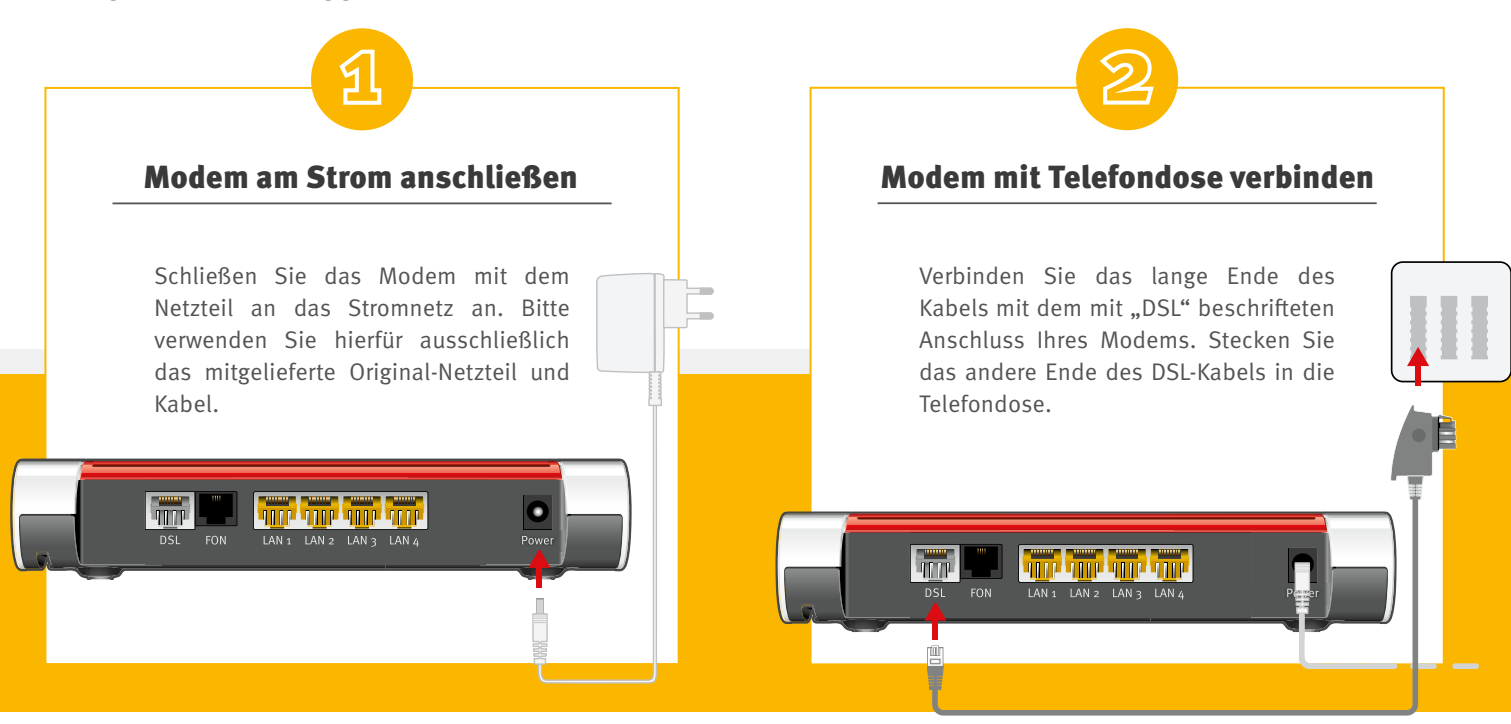

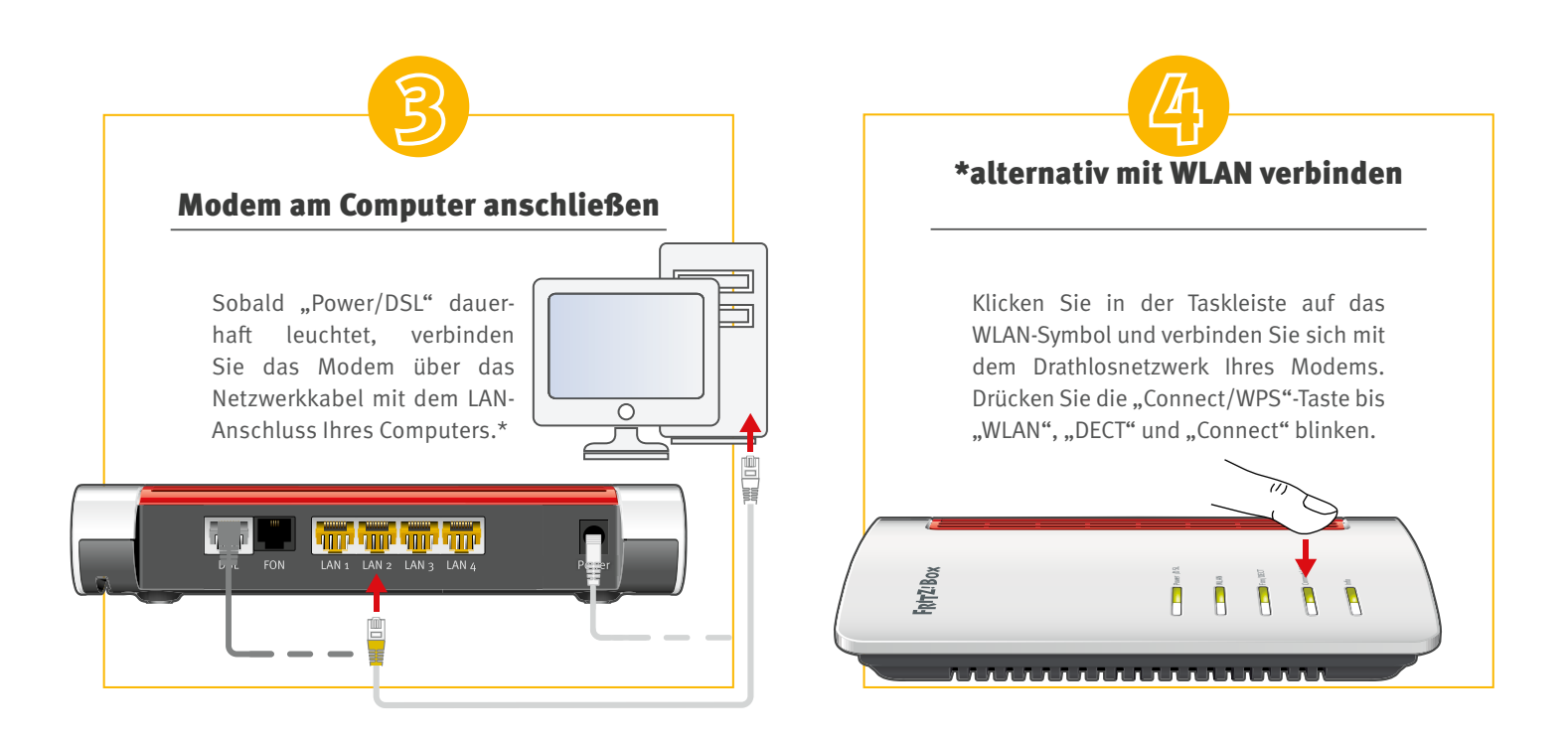

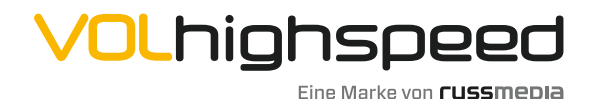

VOLhighspeed Internet Gutenbergstraße 1 6858 Schwarzach volhighspeed.at

T +43 5572 501-901 Telefonisch erreichbar: Mo–Fr 8–18 Uhr, Sa 10–12 Uhr

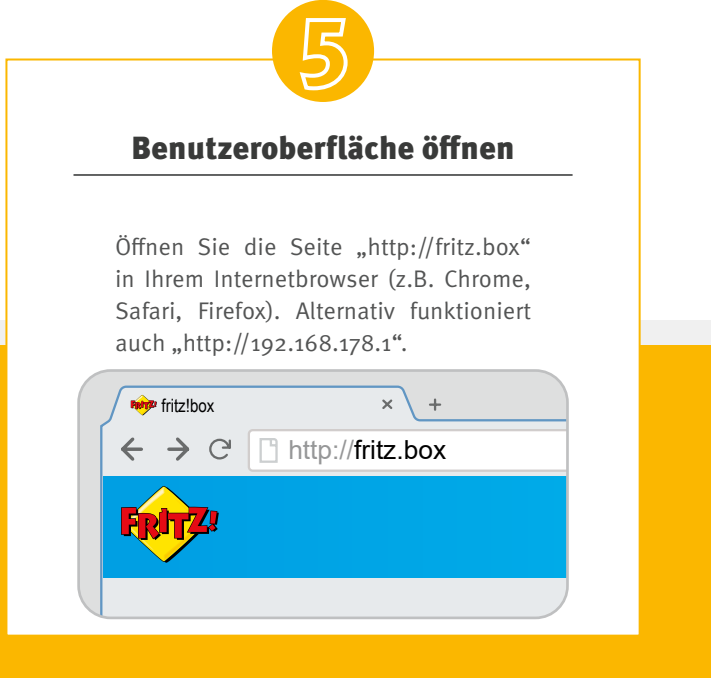

## Einloggen und Land auswählen

6

Wählen Sie Ihre Sprache und bestätigen Sie mit "OK". Geben Sie das Fritz!Box-Kennwort ein, welches Sie auf der Unterseite Ihres Modems finden. Klicken Sie auf "Anmelden" und wählen Sie "Österreich" aus. Klicken Sie auf "Weiter".

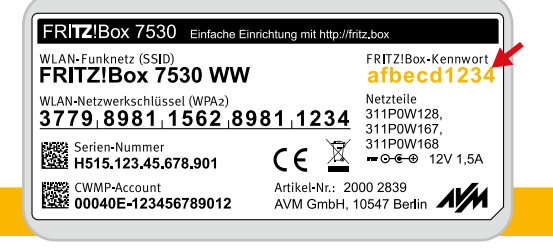

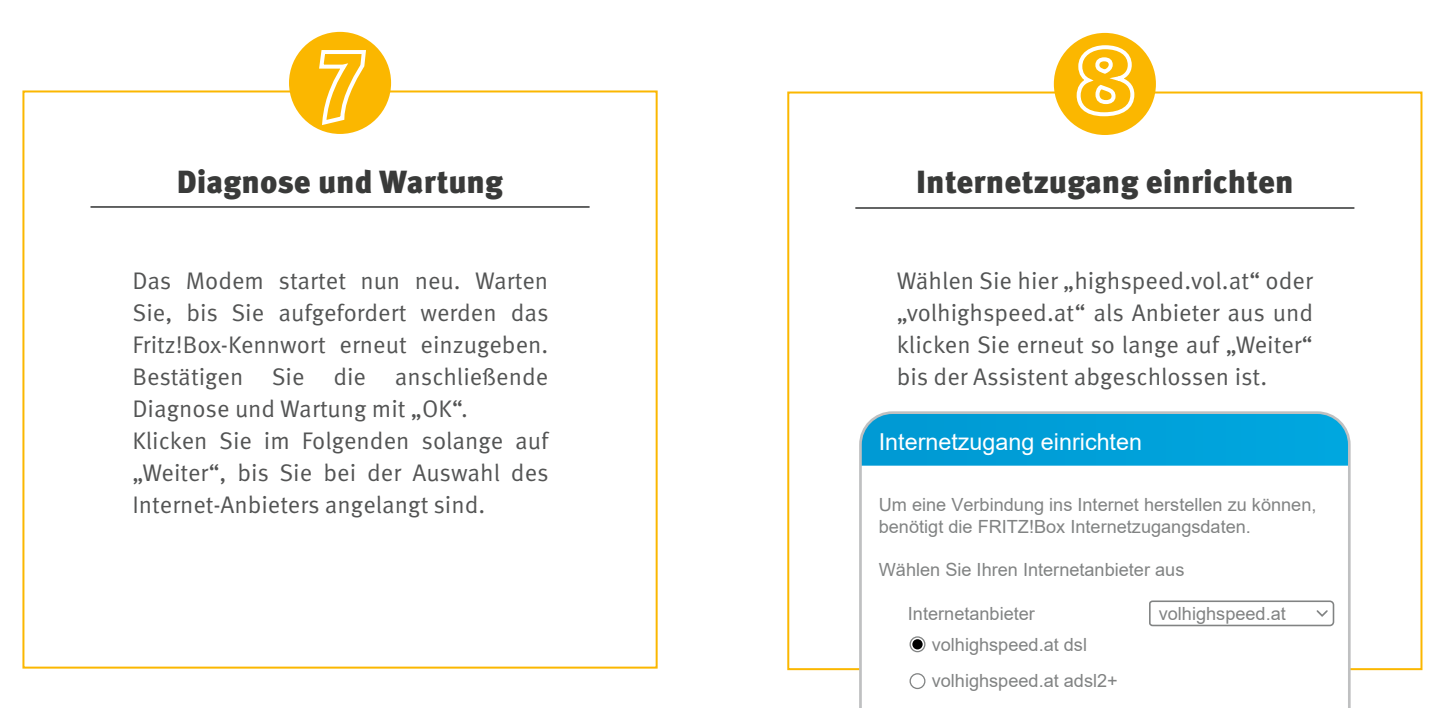

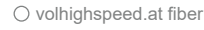

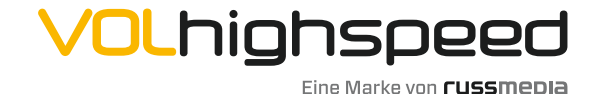

VOLhighspeed Internet Gutenbergstraße 1 6858 Schwarzach volhighspeed.at

T +43 5572 501-901 Telefonisch erreichbar: Mo–Fr 8–18 Uhr, Sa 10–12 Uhr

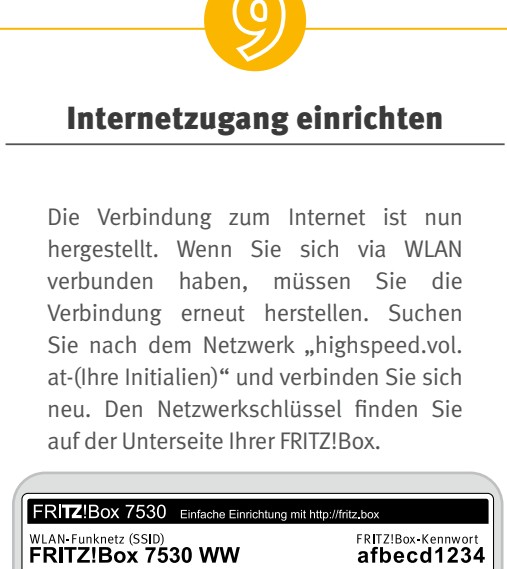

9

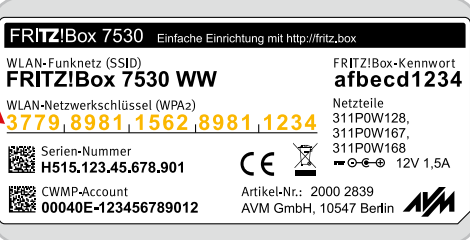

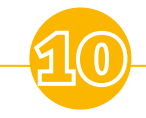

## Viel Spaß!

Ihre Internet-Verbindung ist nun fertig eingerichtet.

Wir wünschen Ihnen viel Spaß beim Surfen!

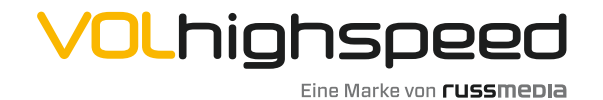

VOLhighspeed Internet Gutenbergstraße 1 6858 Schwarzach volhighspeed.at

T +43 5572 501-901 Telefonisch erreichbar: Mo–Fr 8–18 Uhr, Sa 10–12 Uhr